# **FAQ по оборудованию «Wi-Fi»**

#### Оглавление

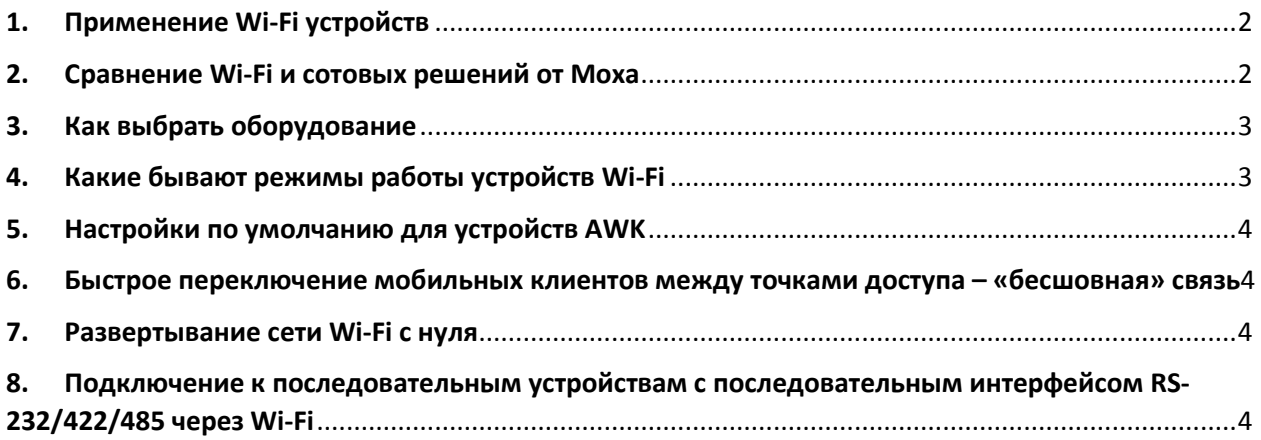

### <span id="page-1-0"></span>1. Применение Wi-Fi устройств

В промышленном секторе оборудование Wi-Fi используют для организации связи на объектах, где невозможна прокладка кабельной системы. При этом рекомендуемая дальность связи до 1 км, но возможны и исключения при хороших условиях. Также беспроводные сети используются для связи с подвижными объектами – управление автоматизированными тележками на складах и производствах (AGV – Automatic Guided Vehicle), слежение за горнодобывающей техникой, организация связи на железных дорогах «поезд-земля».

Оборудование Moxa поддерживают стандарты 802.11 a/b/g – 54 мбит/с и 802.11 a/b/g/n – 300 мбит/с это серии устройств [AWK](https://www.moxa.ru/shop/ethernet/wireless/) и TAP.

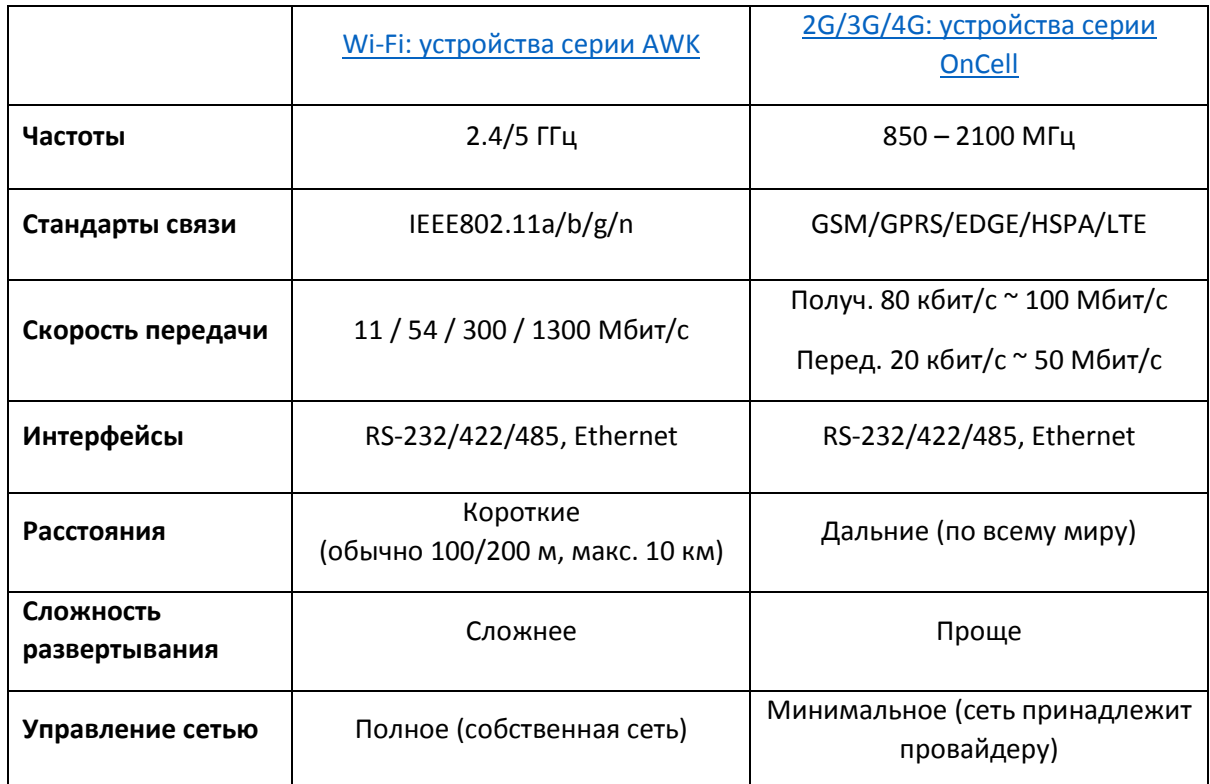

#### <span id="page-1-1"></span>2. Сравнение Wi-Fi и сотовых решений от Moxa

# <span id="page-2-0"></span>3. Как выбрать оборудование

Беспроводное оборудование необходимо выбирать в зависимости от режима работы (точка доступа или клиент) и условий эксплуатации. Основные характеристики моделей Moxa представлены в таблице:

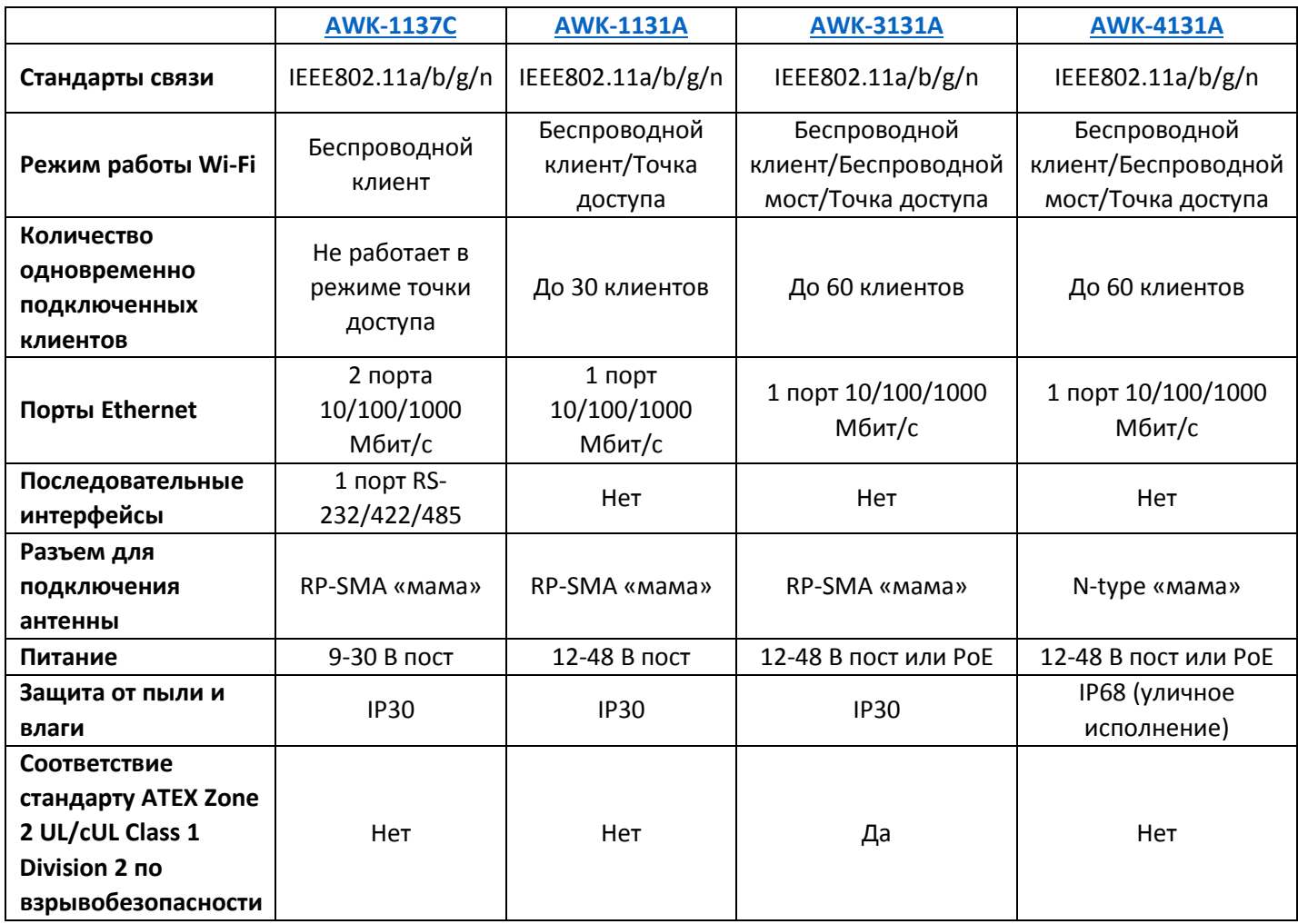

Со всеми устройствами AWK в комплекте поставки идут всенаправленные антенны с минимальным усилением для установки в помещении. Дальнобойности данных антенн достаточно для использования в условиях, когда расстояние передачи данных между устройствами не превышает 100 метров, и между ними имеется прямая видимость.

При необходимости организовать связь на большом расстоянии необходимо использовать выносные антенны с усилением. Для того, чтобы корректно подобрать антенны, предлагаем использовать Калькулятор дальности связи Wi-Fi от Moxa, который доступен по ссылке: <http://iwcalculator.moxa.com/>

### <span id="page-2-1"></span>4. Какие бывают режимы работы устройств Wi-Fi

- AP (Access Point) режим Точка Доступа предназначен для развертывания стационарной Wi-Fi сети.
- Client режим клиента используют для подключения оборудования к стационарной Wi-Fi сети (к Точкам Доступа)
- Bridge режим моста используют для прозрачного объединения устройств по схеме точка-точка без подмены МАС-адресов.

# <span id="page-3-0"></span>5. Настройки по умолчанию для устройств AWK

IP адрес: 192.168.127.253 Логин: admin Пароль: moxa

## <span id="page-3-1"></span>6. Быстрое переключение мобильных клиентов между точками доступа – «бесшовная» связь

Moxa предлагает решение, при котором переключение мобильного клиента между точками доступа будет осуществляться за время, не превосходящее 150 мс. Технология Turbo Roaming обеспечивает непрерывную передачу данных даже на подвижных объектах. Более подробную информацию смотрите в статье по ссылке: [https://www.moxa.ru/tehnologii/turbo](https://www.moxa.ru/tehnologii/turbo-roaming/)-roaming/

#### <span id="page-3-2"></span>7. Развертывание сети Wi-Fi с нуля

Если Вам впервые необходимо организовать Wi-Fi сеть, то рекомендуем Вам воспользоваться технологией быстрой настройки AeroMag. Подробная информация о технологии о AeroMag и конфигурировании устройств доступна на нашем сайте по ссылке /tehnologii/moxa-aeromag/

### <span id="page-3-3"></span>8. Подключение к последовательным устройствам с последовательным интерфейсом RS-232/422/485 через Wi-Fi

Для того, чтобы подключиться к последовательным устройствам через Wi-Fi сеть, Moxa предлагает использовать устройства серии NPort [W2x50A.](https://www.moxa.ru/shop/com_v_ethernet/wireless/)

Данное оборудование идентично проводным преобразователям [серии NPort](https://www.moxa.ru/shop/com_v_ethernet/standart/). Подробнее о режимах работы, подключении и настройки данных устройств смотрите по ссылке [https://www.moxa.ru](https://www.moxa.ru/tehnologii/faq-nport1/)/tehnologii/faq-nport1/.